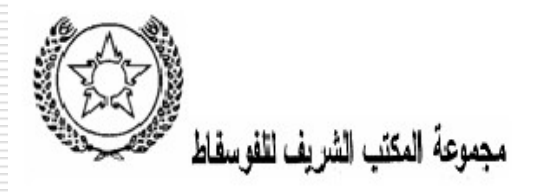

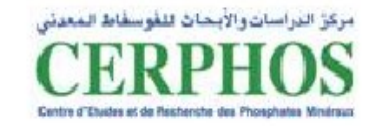

1

# **PROCESSUS DU TRAITEMENT ET D'ORDONNANCEMENT D'UNE FACTURE**

**Préparé par** : Mlle Hasnaâ MOURID **Encadré par** : M. Ahmed ALAOUI BENZAKROUM **Parrainé par** : Mme Amina BENNANI **Lieu du Stage** : CERPHOS Filiale du groupe OCP **Période de stage** : Du 01/10/2007 Au 26/10/2007

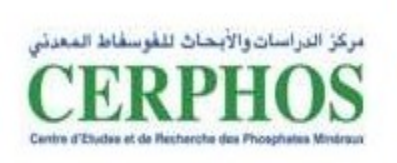

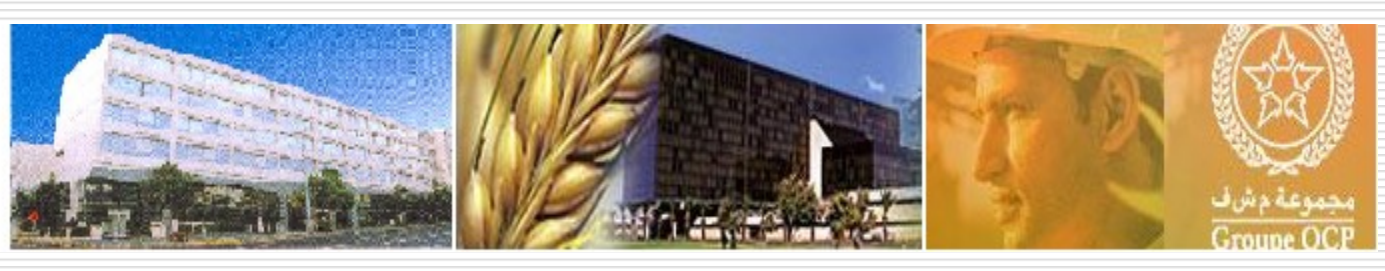

# **TRAVAUX DEMANDES**

Présentation de l'Entreprise d'accueil

▶ Présentation du service Comptabilité

Analyse du processus d'ordonnancement des factures

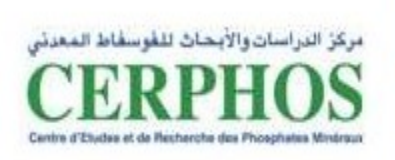

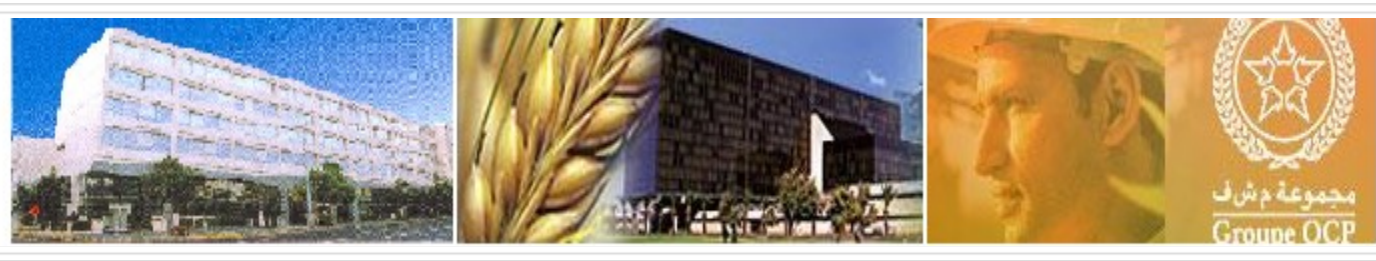

#### **INTRODUCTION**

#### **I-LE CERPHOS**

1-Présentation

2-Missions

#### **II- PRESENTATION DU SERVICE COMPTABILITE**

1-Identification du service

2-Organigramme du service

3-Les attributions des différentes sections

#### **III-PROCESSUS D'ORDONNANCEMENT D'UNE FACTURE**

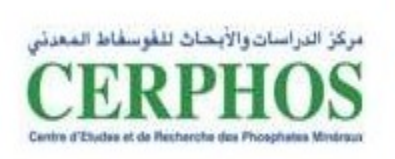

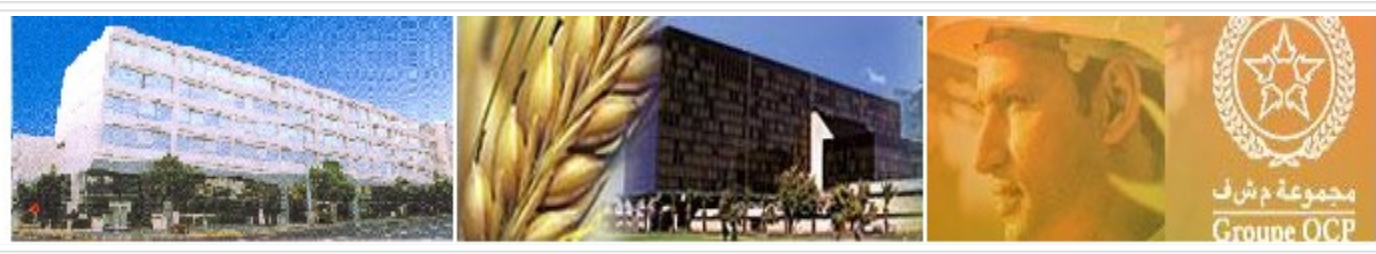

4

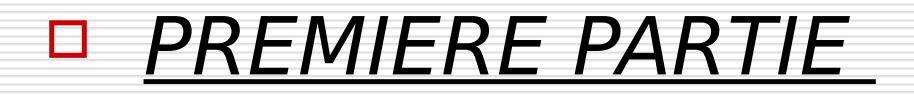

# **PRESENTATION DE L'ENTREPRISE D'ACCUEIL**

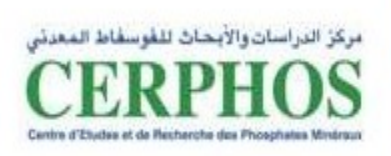

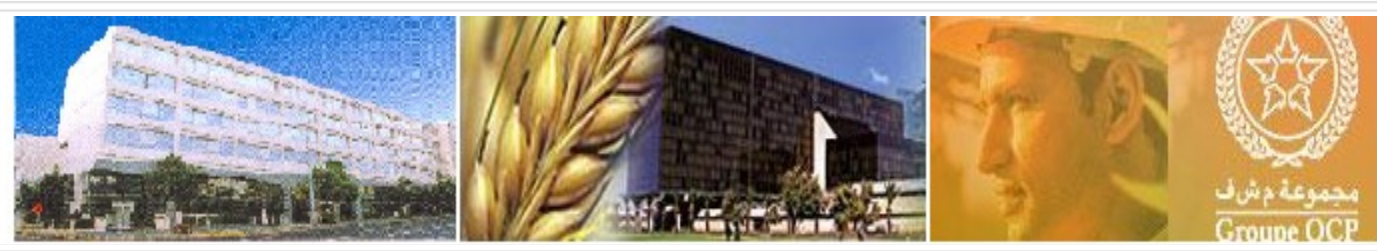

### **I-LE CERPHOS**

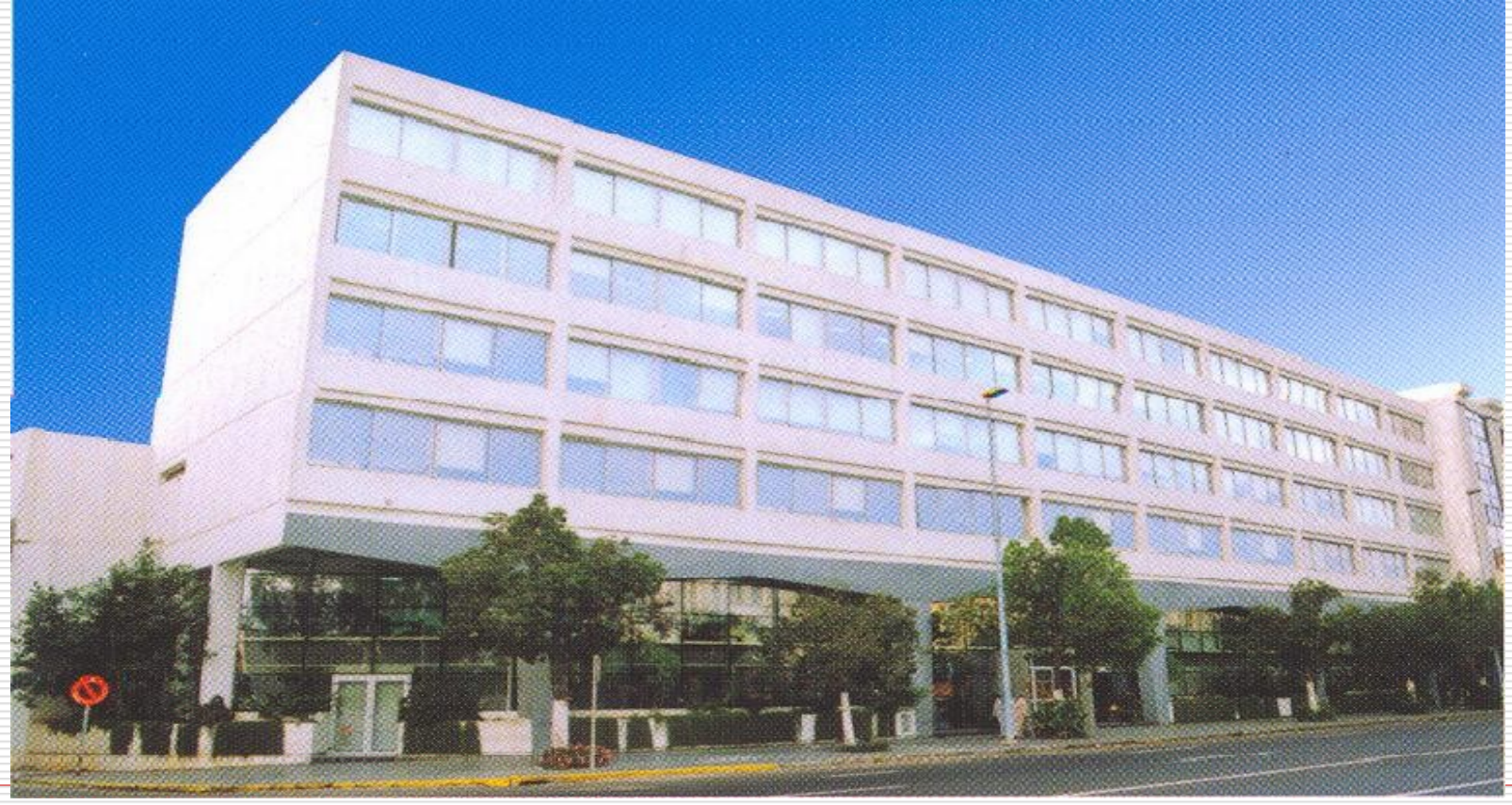

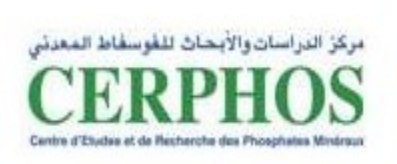

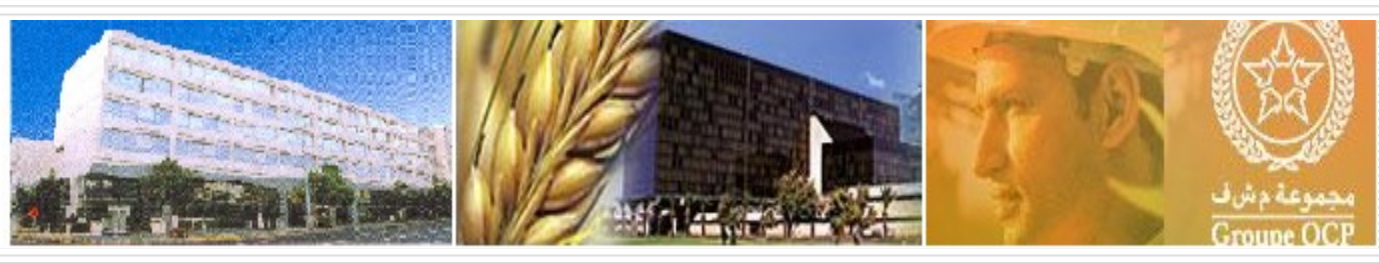

## **1-Fiche technique**

- **Dénomination :** Centre d'études et de recherches des phosphates minéraux ;
- **Abréviation :** CERPHOS ;
- **Capital social :** 10.000.000,00 DH ;
- **Date de création :** Octobre 1975 ;
- **Siège social :** 73 Bd Moulay Ismail Casablanca.

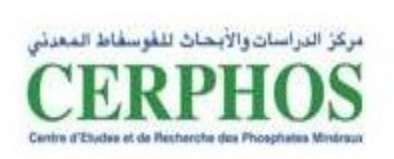

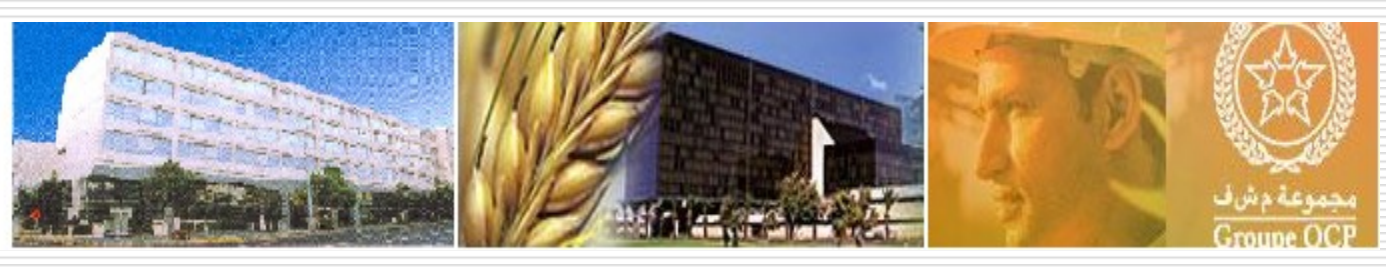

### **2- Missions :**

 **Le CERPHOS a pour but la mise au point d'un centre spécialisé où s'effectuent toutes les recherches concernant les phosphates minéraux afin de développer de nouveaux procédés qui maîtrisent toutes les techniques concernant l'utilisation des phosphates. Il contribue avec efficacité à la réalisation des programmes de développement du groupe.**

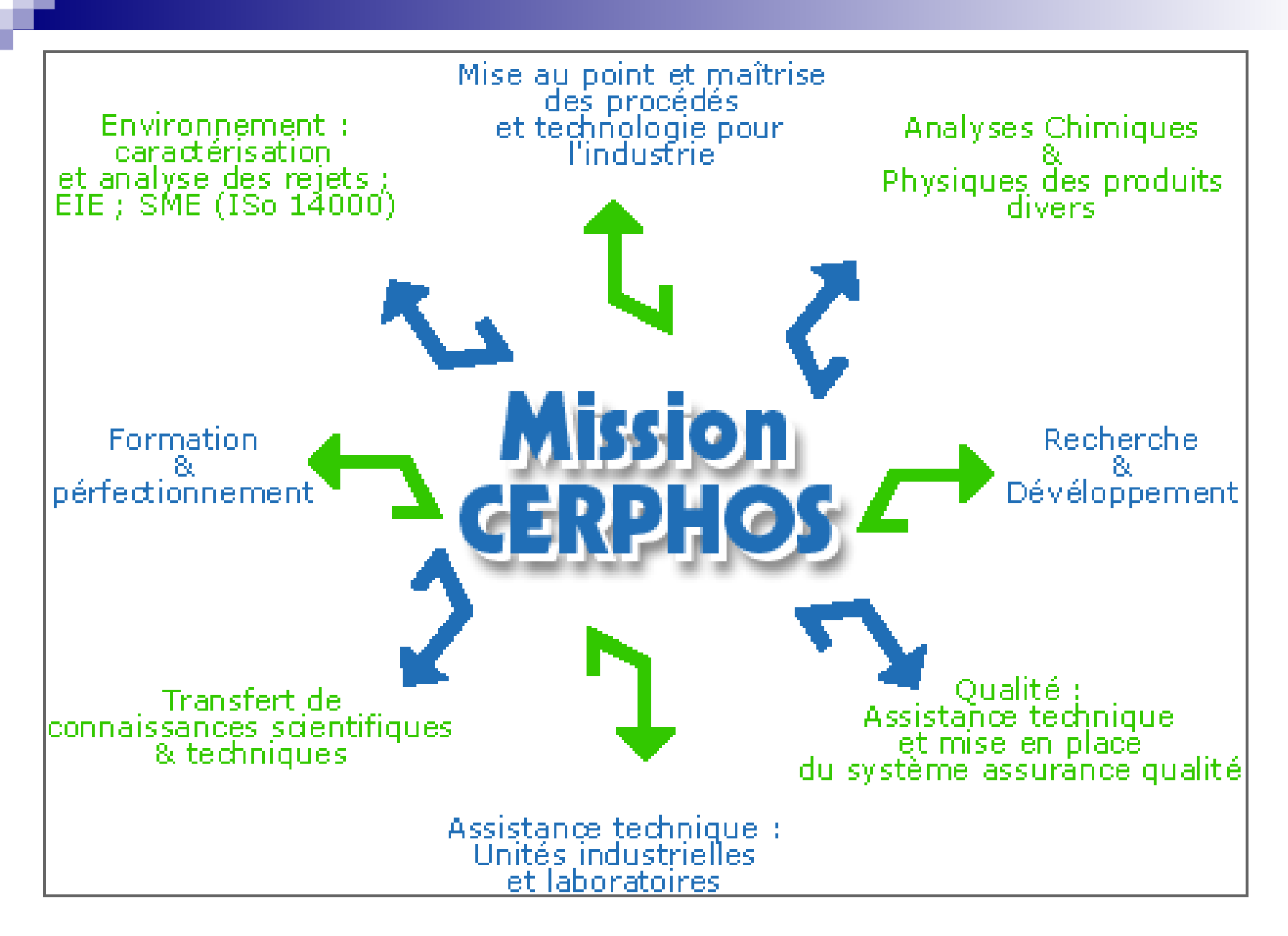

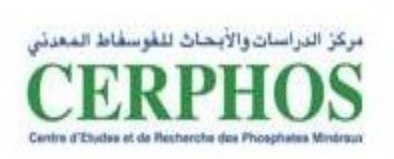

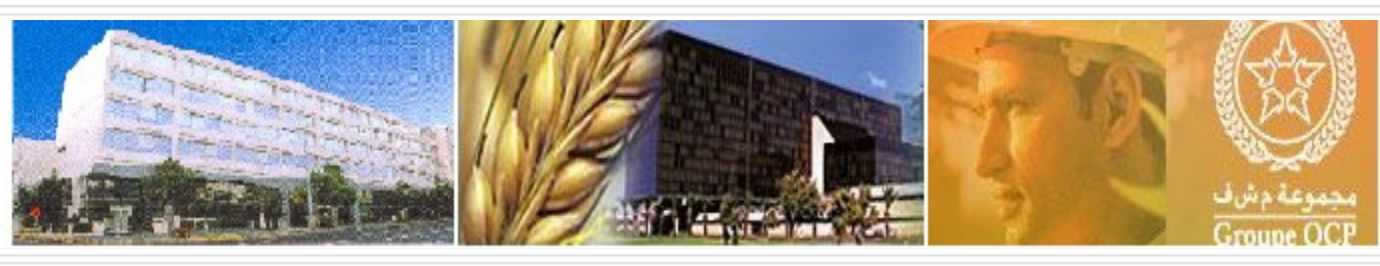

### **3 - Moyens Humains :**

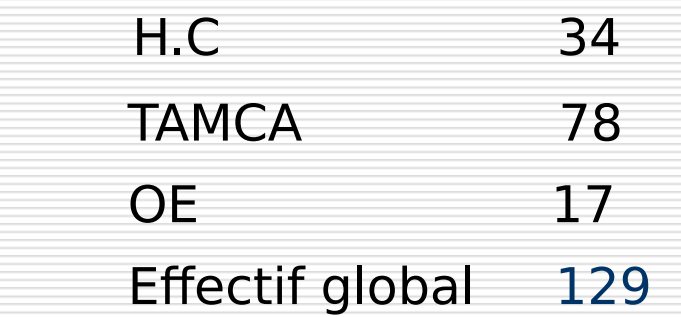

**N.B** : Le CERPHOS a d'autres agents qui ne sont pas titularisés, ils sont au nombre de 49

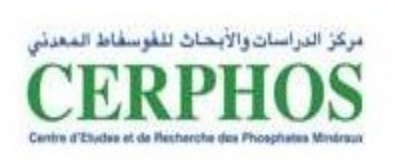

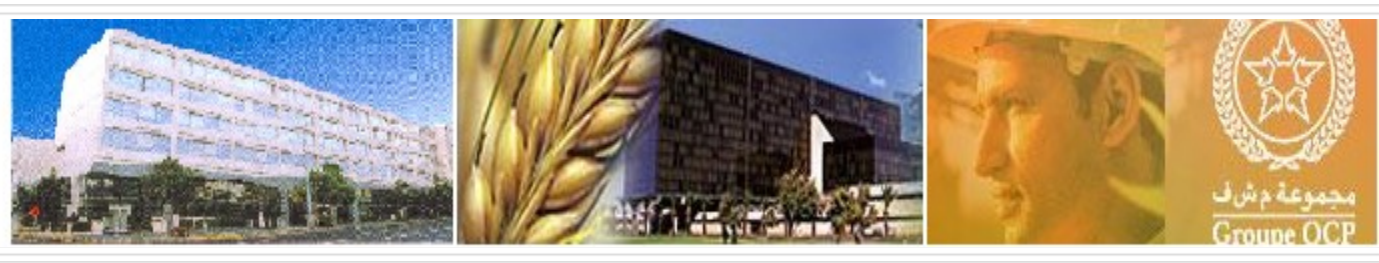

#### **4-Infrastructure**

#### **\* Laboratoires sur 10.500 m2**

# \* **Station d'essais semi-industriels sur un espace de 32.000 m2**

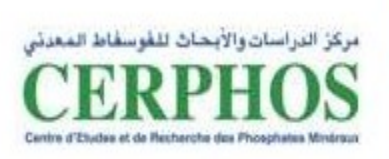

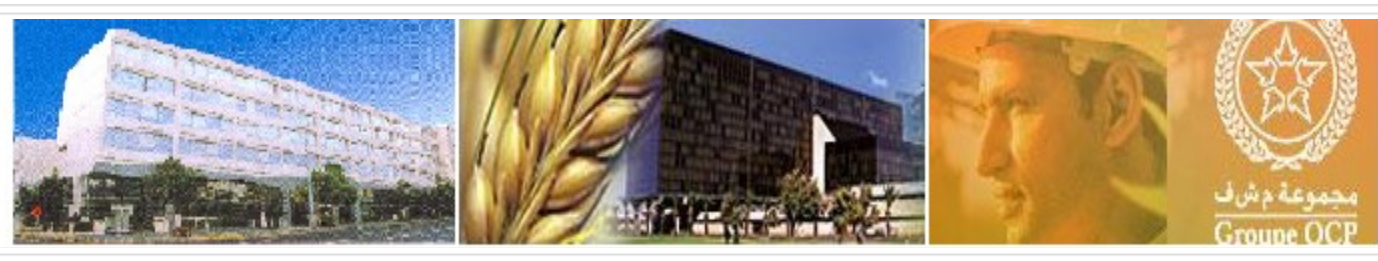

#### **5- Laboratoires :**

- **Laboratoire central d'analyse (CR/LA)**  ÷
- **Laboratoire de biotechnologie, fertilisation et produits spéciaux (CR/LB)** ۰
- $\bullet$ **Laboratoire de recherche chimique (CR/LC)**
- **Laboratoire de recherche en eau, environnement et qualité (CR/LE)**  $\bullet$
- **Laboratoire de recherche en matériaux (CR/LM)**   $\bullet$
- $\bullet$ **Laboratoire de recherche minéralogie et traitement (CR/UM)**
- **Laboratoire de recherche et caractérisation physique (CR/LP)**  $\bullet$
- **Laboratoire qualité et métrologie (CR/QM)**   $\bullet$
- $\bullet$ **Centre d'essai pilotes acide (CR/UC)**
- **Centre de recherche documentaire (CR/UD)**  ÷
- $\bullet$ **Centre d'essais pilotes minéralurgie (CR/LN)**

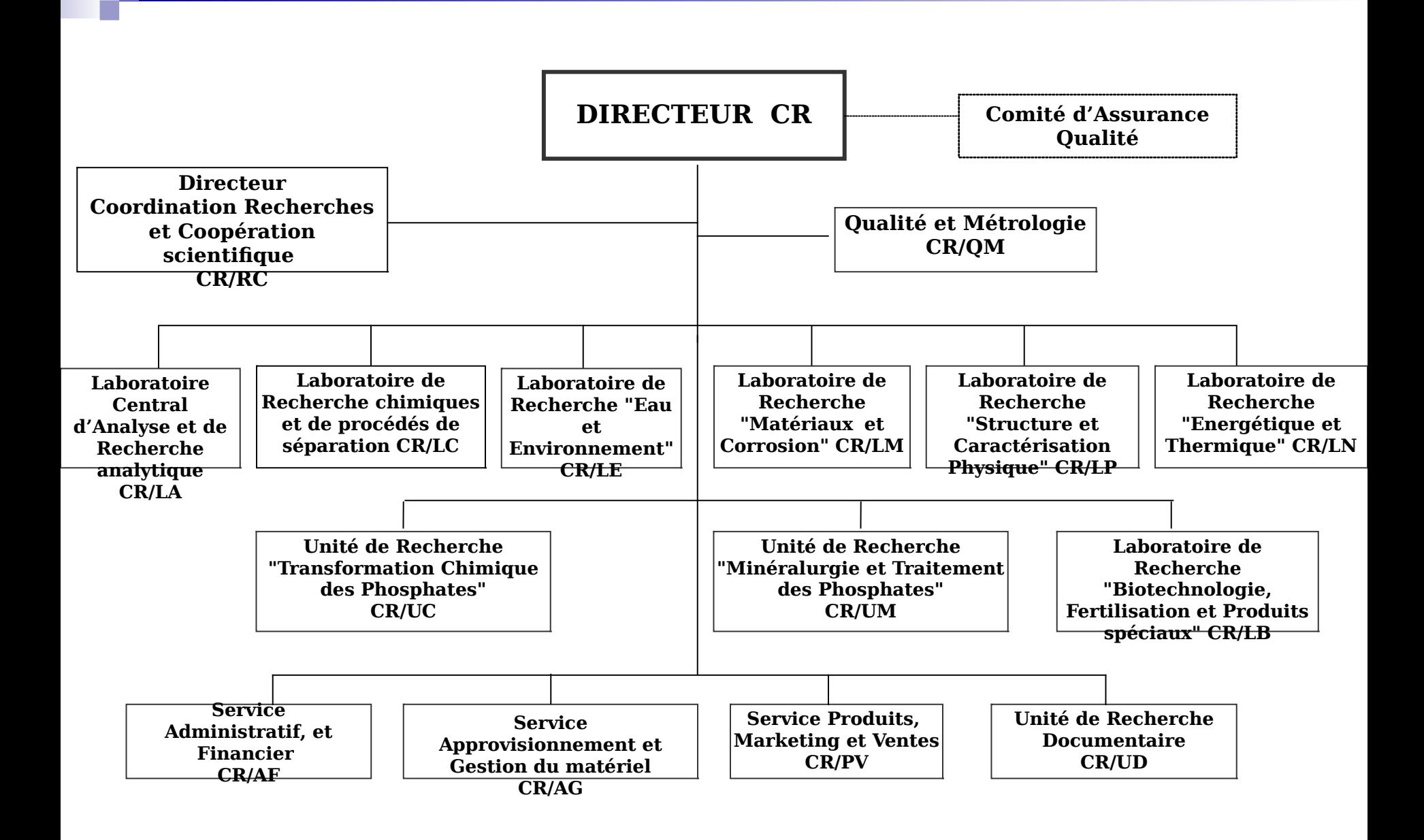

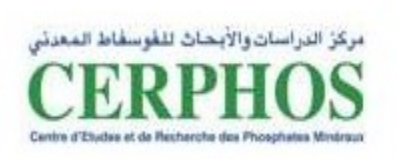

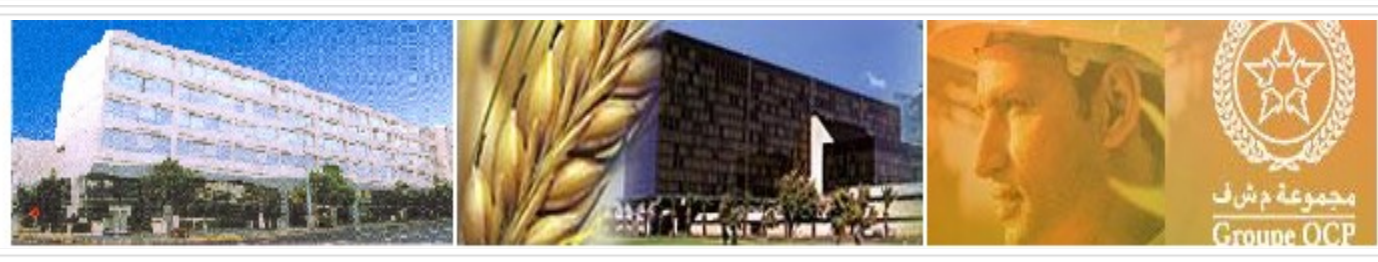

# DEUXIEME PARTIE

# **PRESENTATION DU SERVICE COMPTABILITE**

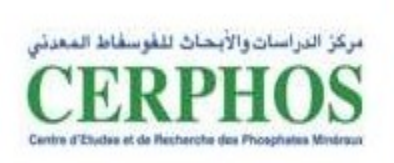

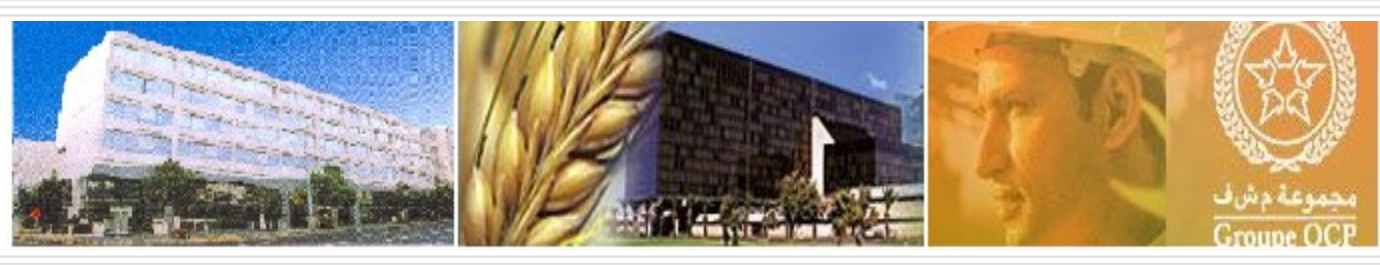

# **I- Identification du service**

- **Intitulé** : Service Comptabilité
- **Sigle du service** : CR/AF
- **Direction d'appartenance**: Direction Administrative & Financière

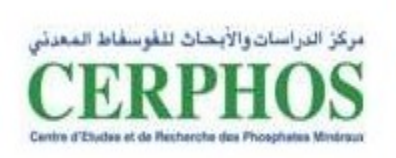

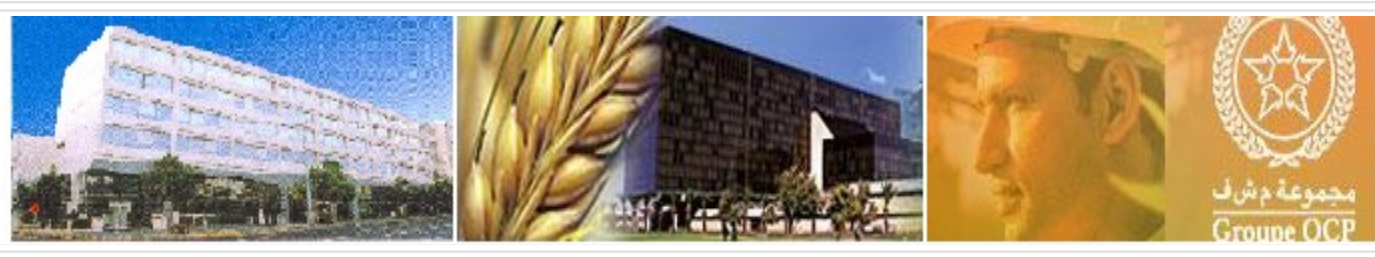

#### **II- Organigramme du service Comptabilité :**

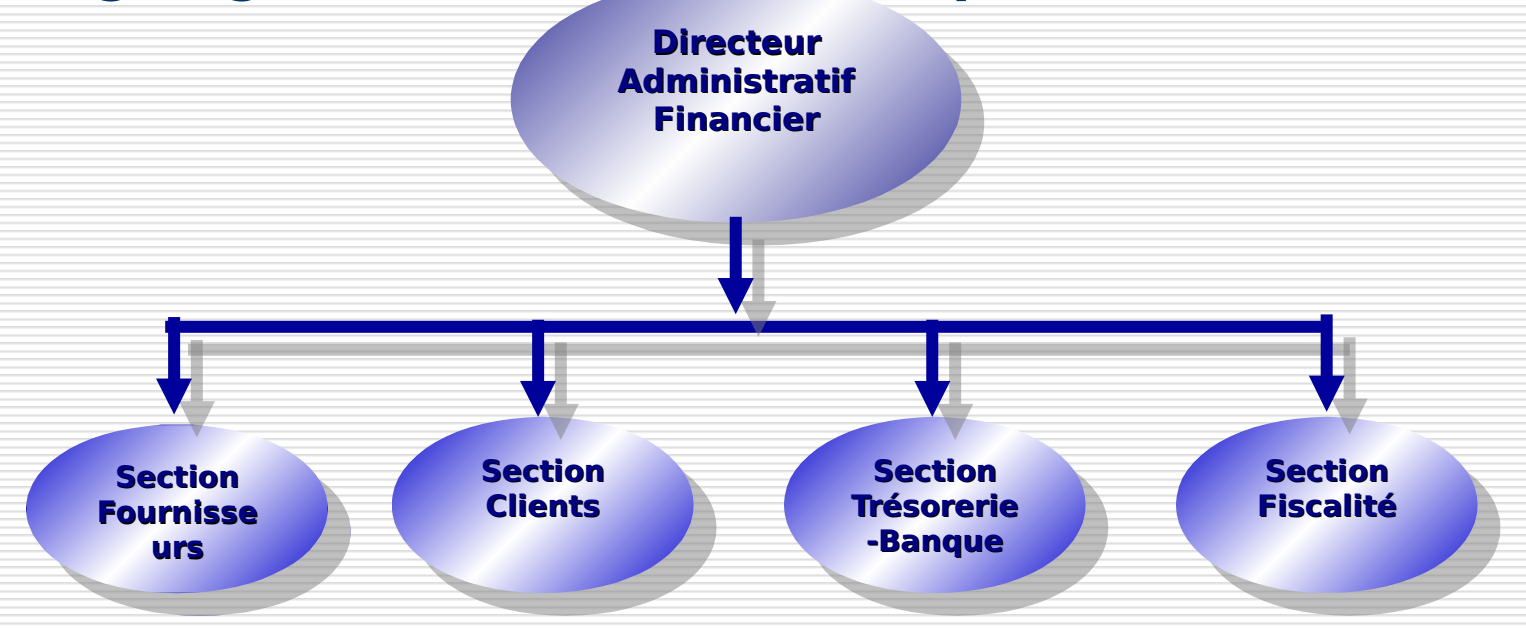

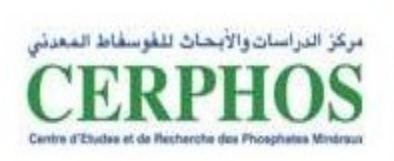

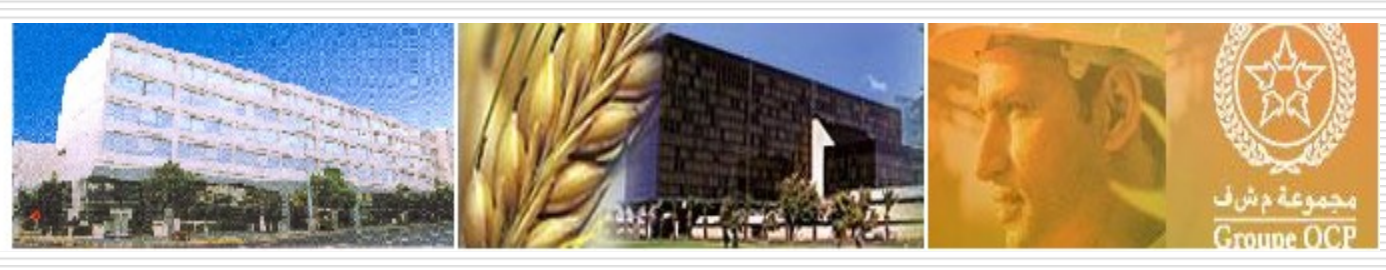

#### **III- Les attributions des différentes sections**

- \* Section Comptabilité Fournisseurs
- \* Section Comptabilité Clients
- \* Section Trésorerie-Banque
- \* Section Fiscalité

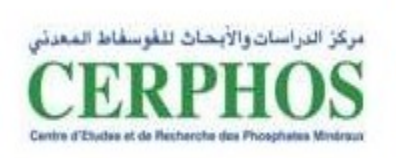

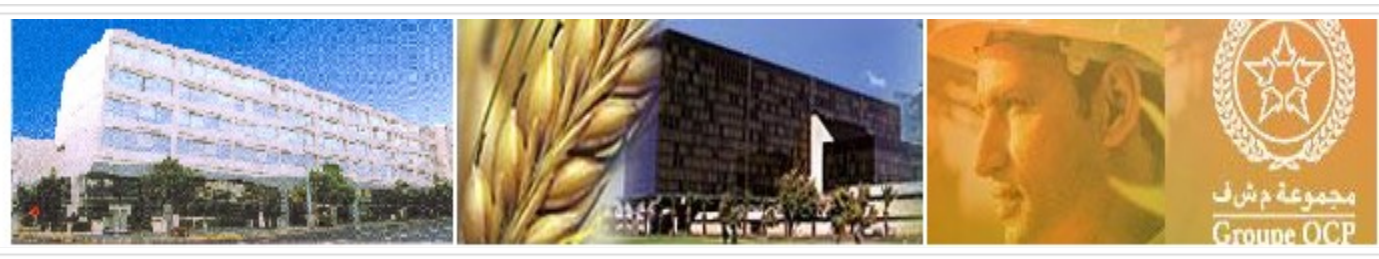

# TROISIEME PARTIE

# **LE PROCESSUS D'ORDONNACEMENT DES FACTURES**

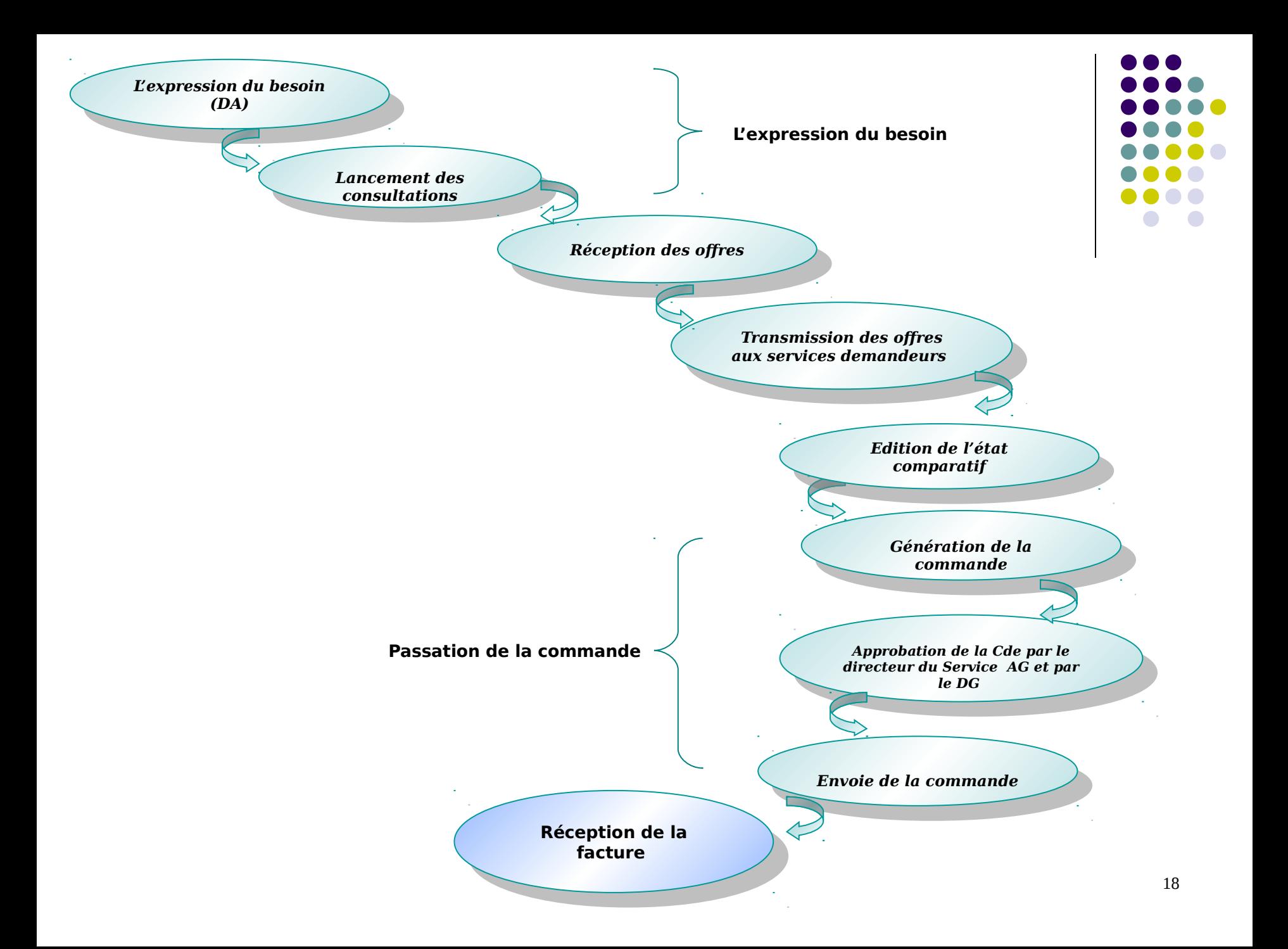

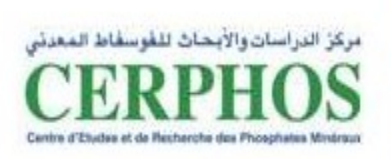

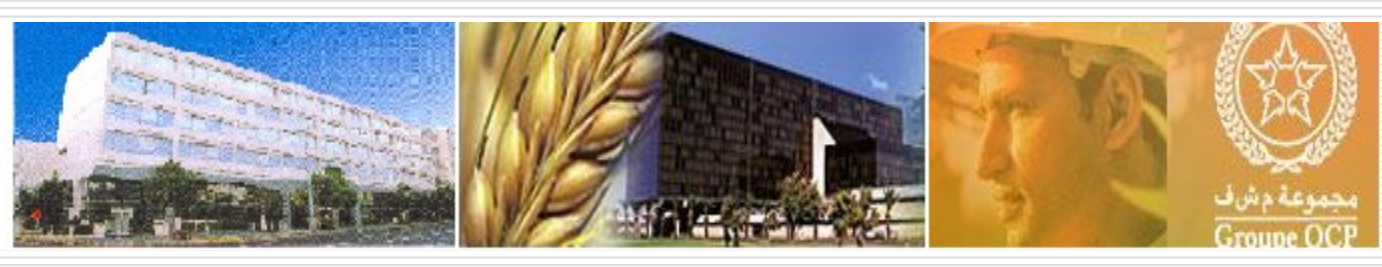

## **1- Définition de facture**

## **2- Utilités**

- **Contrôler, avant de payer, si le montant réclamé est exact et justifié.**
- **Constituer un moyen de preuve d'achat pour le consommateur, en cas de recours en justice.**

# **3- Échéance**

- **Règlement du fournisseur**
- **Respect des modalités de paiement.**

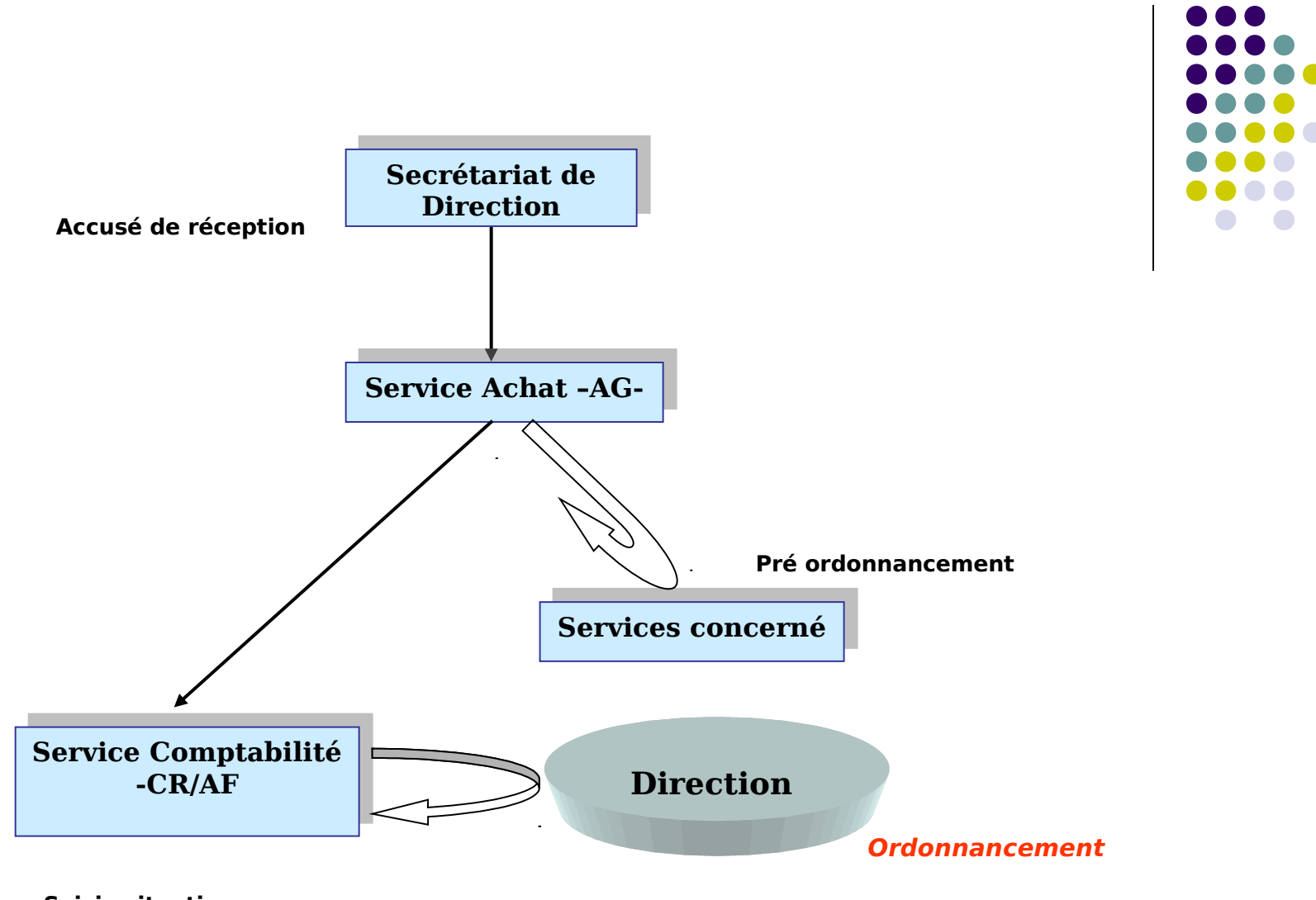

**Saisie situation** 

**Saisie ORACLE Règlement fournisseur**

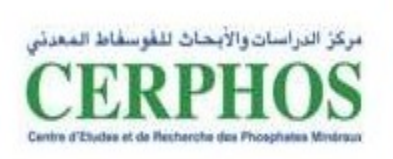

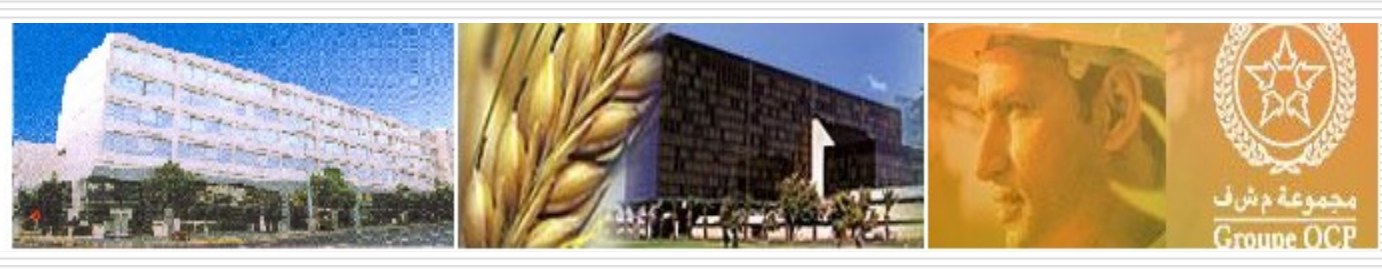

# **SAISIE ORACLE**

### **1- Collecte et Contrôle des données et préparation des dossiers de comptabilisation**

#### **\* Rapprochement les documents reçus**

 **\* Récupération du contrat/convention**

### **2- Saisie sur ORACLE**

1.Accéder au site : [http://support.netphos.com](http://support.netphos.com/)

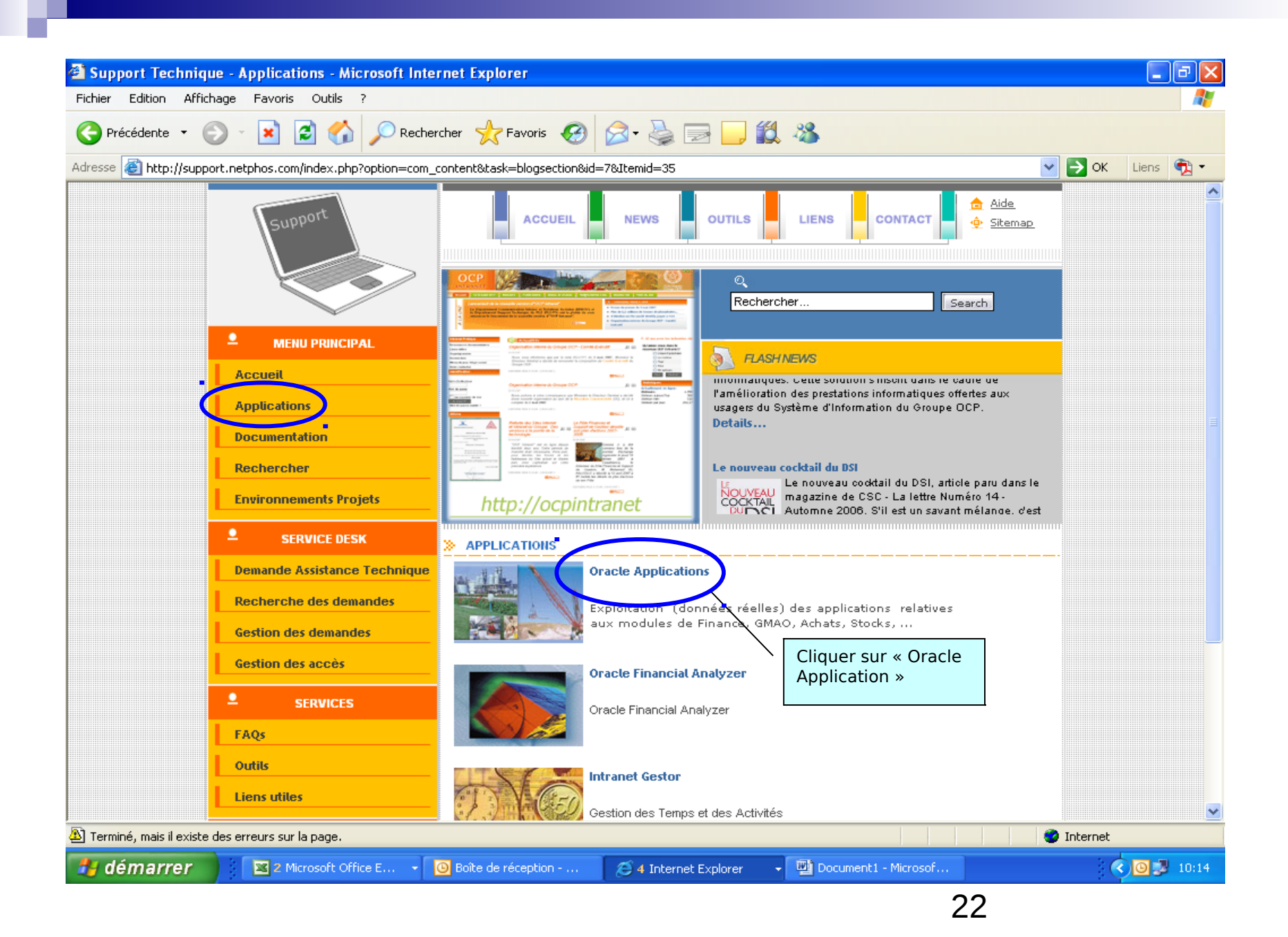

#### 2. Clique sur AP Facture comptabilisation et échéancier\_CR

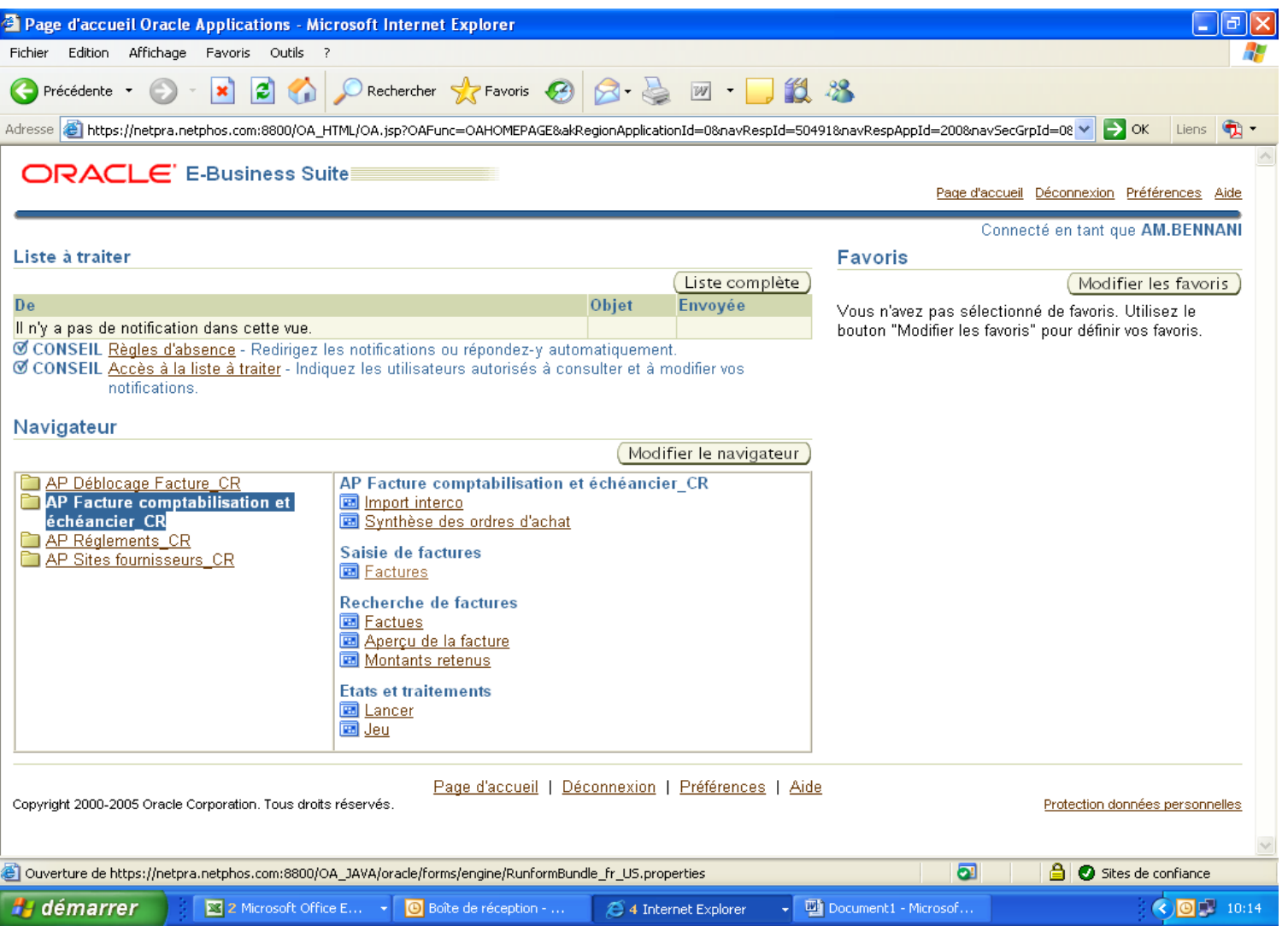

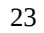

#### 3. Cliquer sur Saisie de factures- Factures

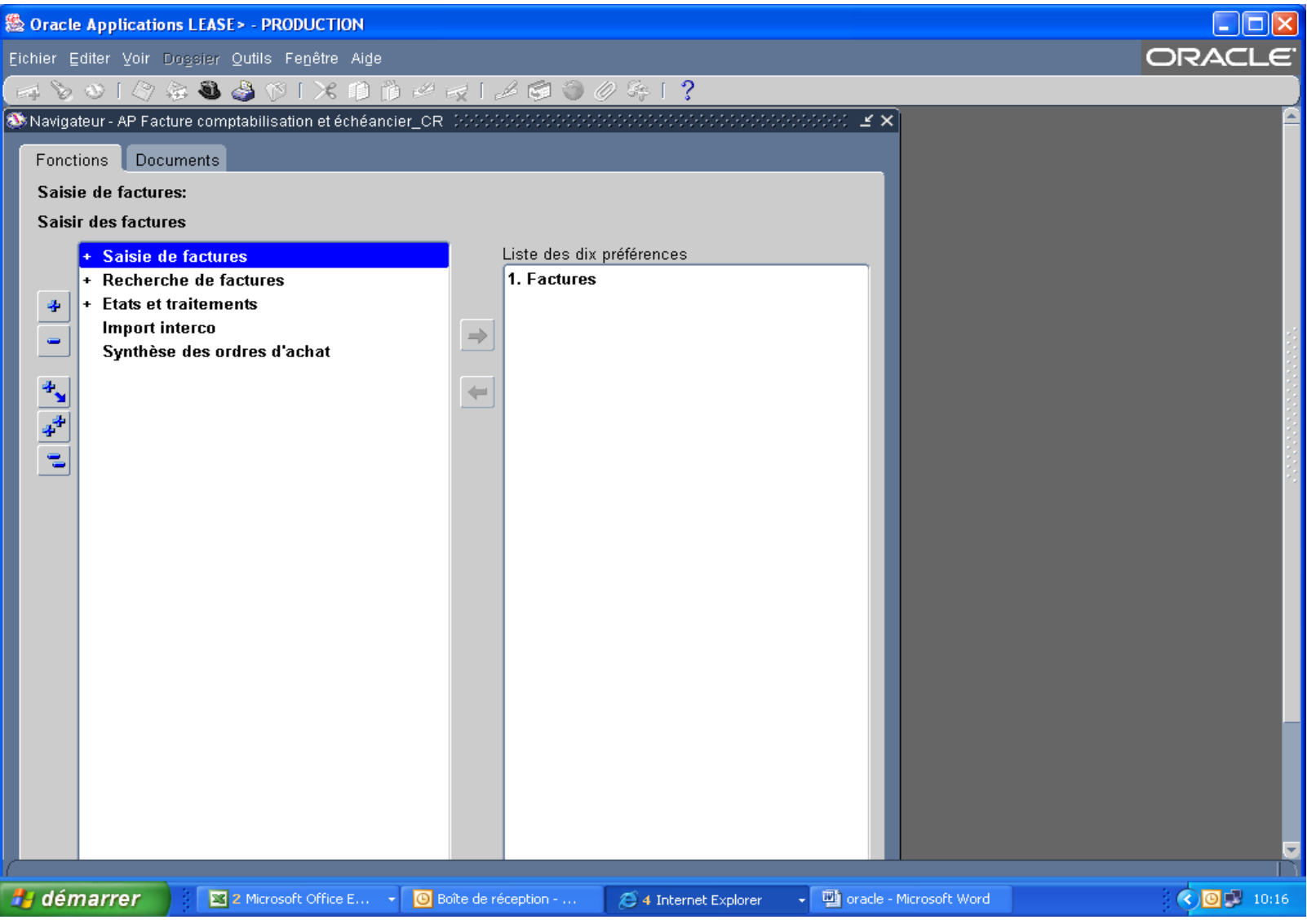

- 4. Remplir les cases vides par les informations nécessaires.
- 5. Sauvegarder les informations en appuyant sur l'icône de disquette jaune

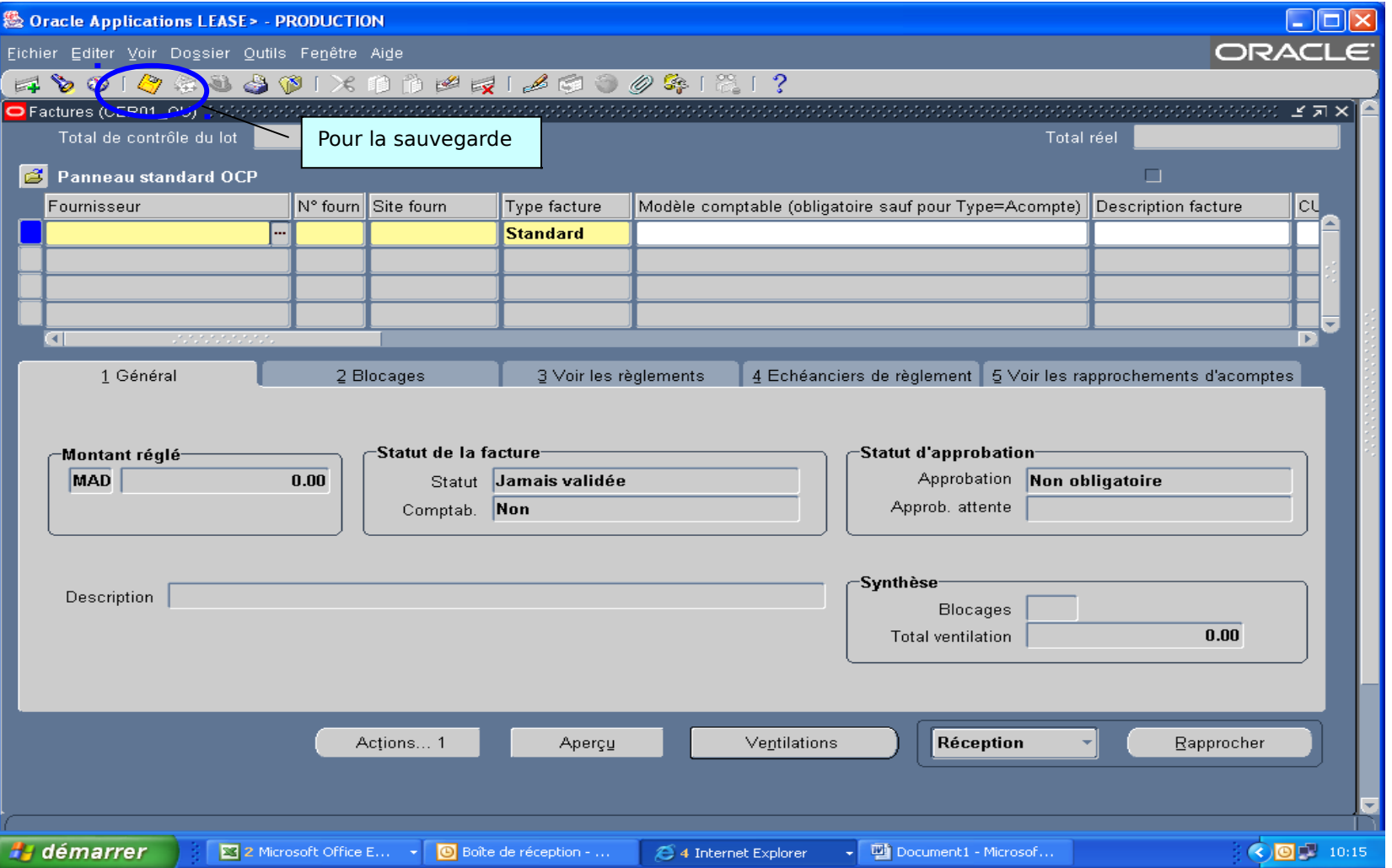

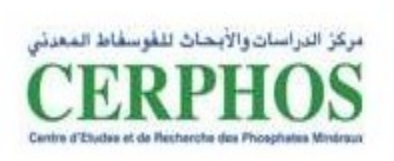

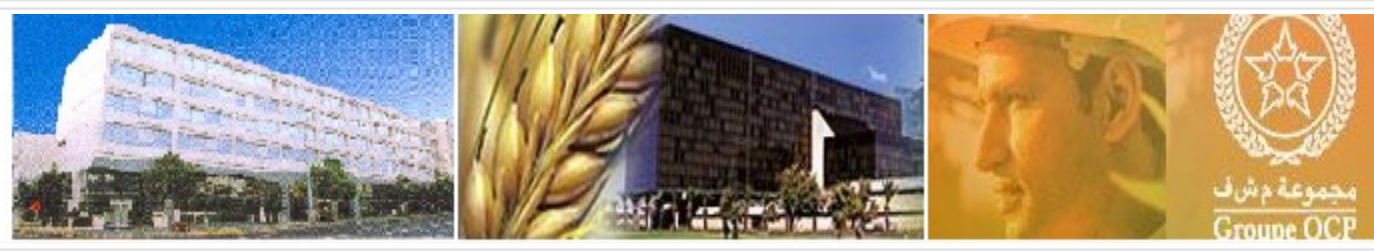

## **REGLEMENT DE LA FACTURE**

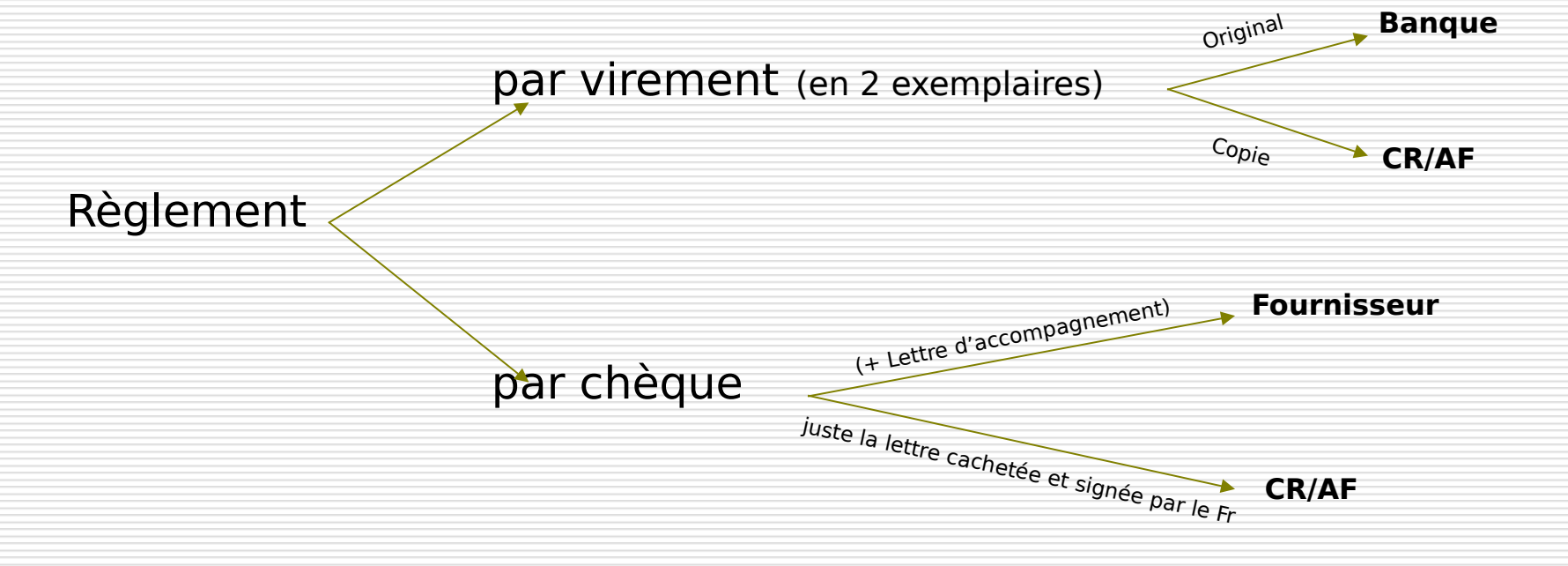

### *SAISIE REGLEMENT SUR ORACLE*

#### **1)Cliquer sur AP Règlement CR**

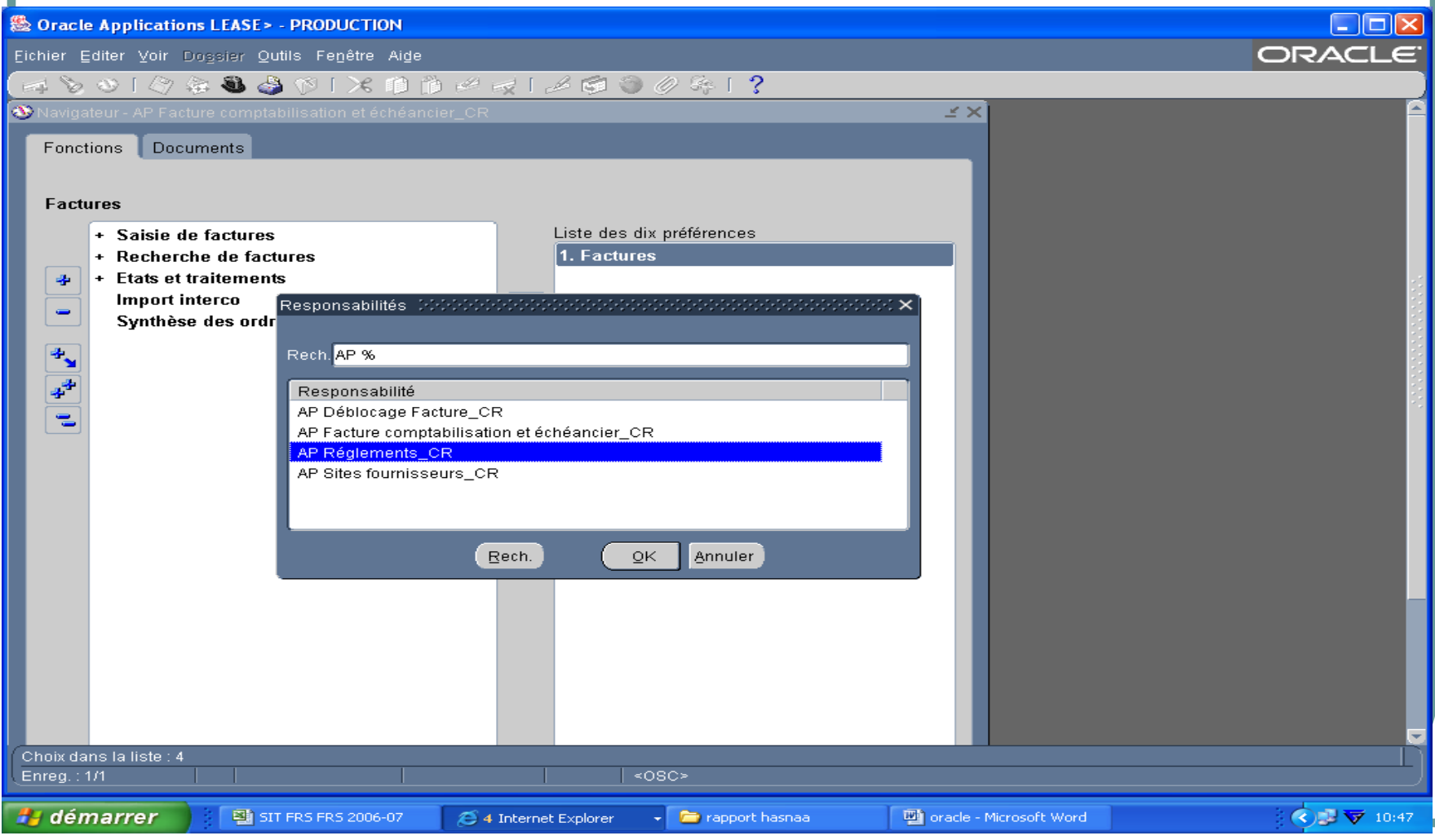

#### **2) Remplir les cases vides par les informations qui conviennent**

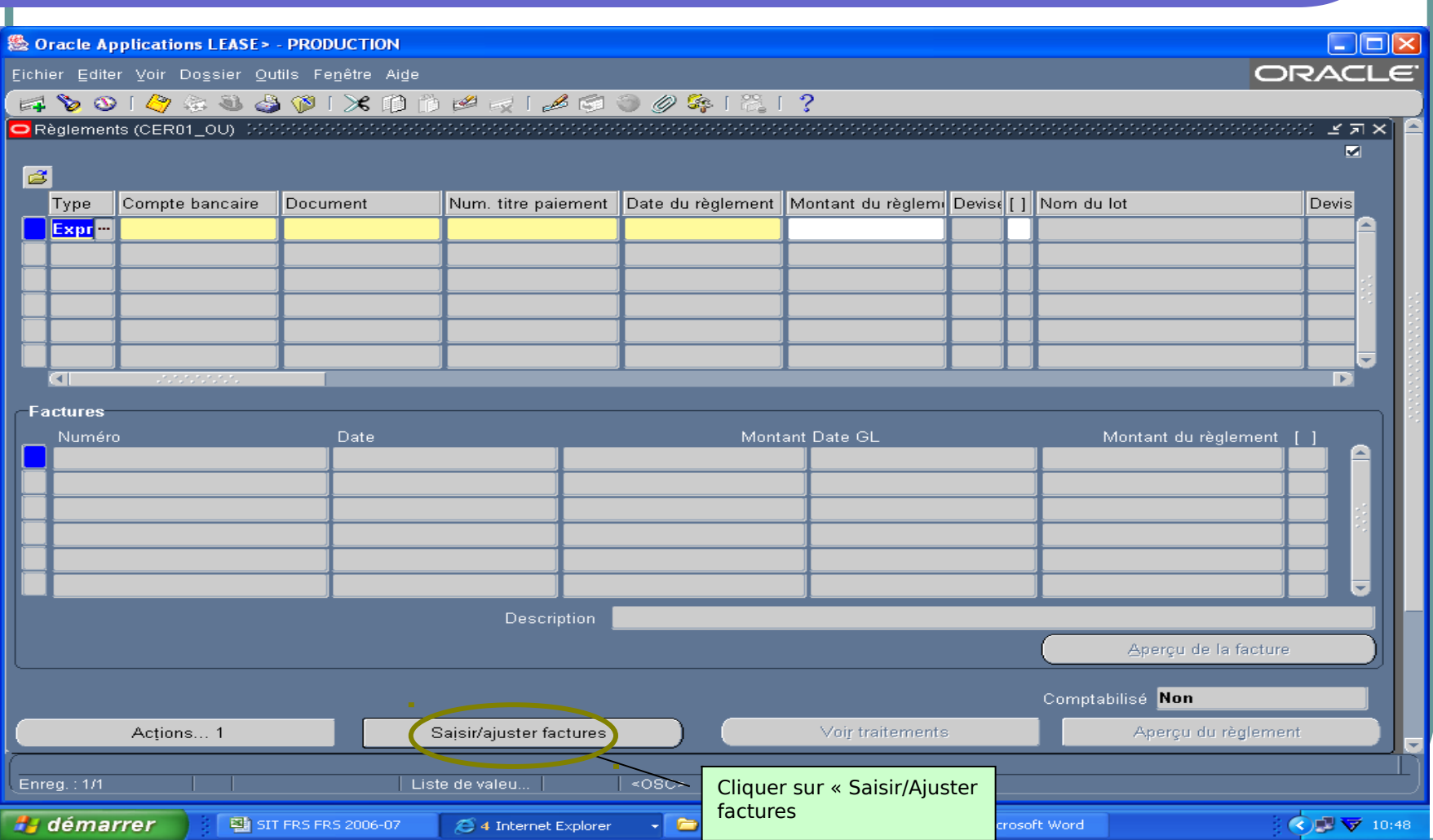

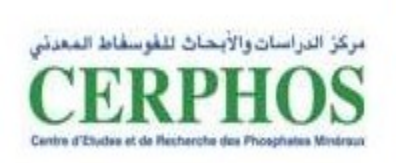

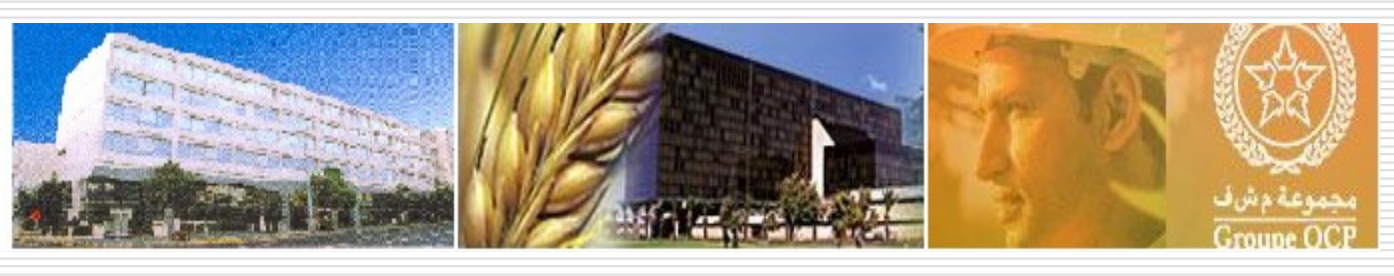

- **3) On clique sur entrer et on met % dans la case vide**
- **4) On choisit le numéro de facture qu'on veut la régler (Le**
- **système nous donne les numéros de factures correspondantes**
- **au fournisseur et qui ne sont pas encore réglées)**
- **5) On clique sur Action…1 pour valider**
- **6) On clique sur Action…1 pour créer la comptabilisation**

# **MERCI POUR VOTRE ATTENTION**

30